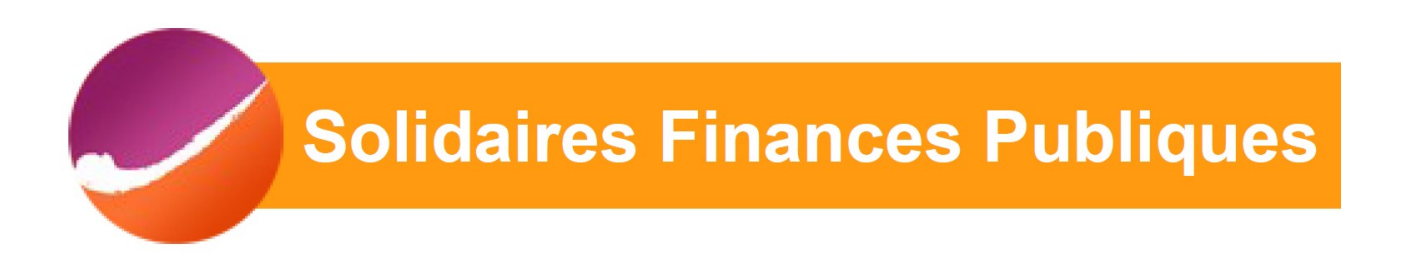

### Élections professionnelles 2022 : comment voter ?

Se ENSAP:  $\left( \left| \right| \right)$ compte connecter à votre https://ensap.gouv.fr/web/accueilnonconnecte

# L'Espace Numérique Sécurisé de l'Agent Public

### Connexion à mon espace sécurisé

l'accède à mon compte avec mes identifiants **Ensap** 

**Identifiant** (obligatoire)

Mon numéro de sécurité sociale sur 15 caractères.

#### Mot de passe (obligatoire)

Attention : après 3 tentatives de connexion infructueuses, l'accès à votre espace sera momentanément bloqué.

Mot de passe oublié ?

Me connecter

### 1ère connexion avec FranceConnect

Si vous vous connectez pour la première fois avec FranceConnect, vous devez passer les 3 étapes qui vous sont demandées pour vérifier et confirmer votre identité. De retour sur votre page d'accueil, vous pourrez vous connecter directement avec FranceConnect sans autre formalité.

Découvrez l'ENSAP en images en visualisant cette vidéo

Créez et accédez à votre espace facilement : consultez notre vidéo

Découvrir l'ENSAP →

Questions fréquentes

### 2) Une fois connecté e, télécharger la carte électorale :

Ø

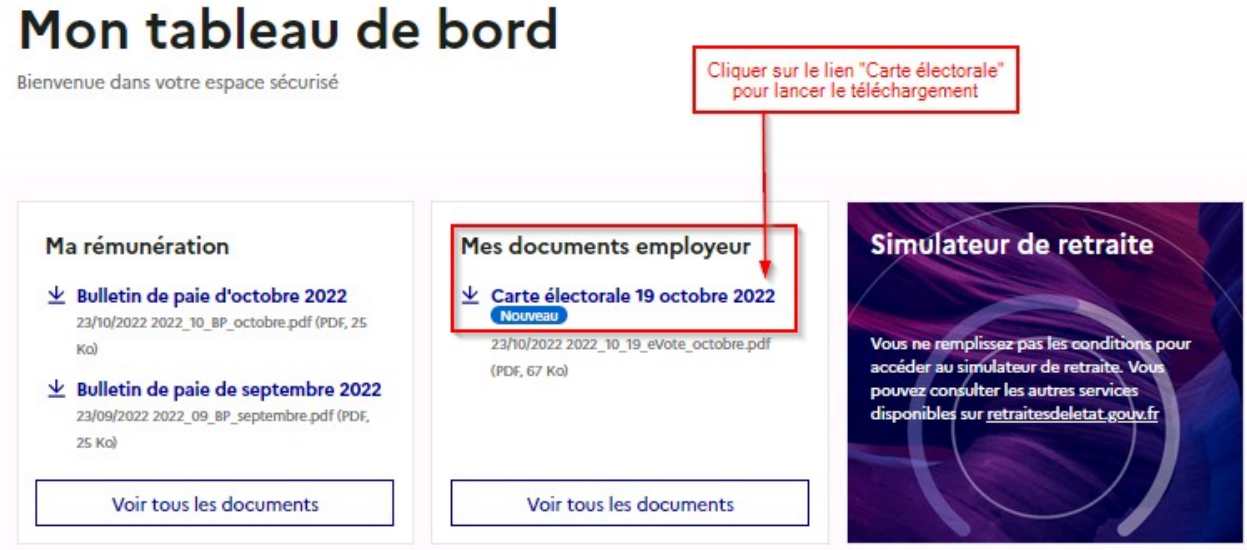

3) Dans le document PDF téléchargé, vous avez un identifiant qui vous servira pour voter, alors conservez-le bien !

Pour activer votre compte:

- Rendez-vous sur le site electionsprofessionnelles2022.finances.gouv.fr

- Activez votre compte en renseignant l'identifiant qui figure ci-dessous et le mot de passe temporaire reçu à l'ouverture du portail de vote par courriel ou courrier papier.

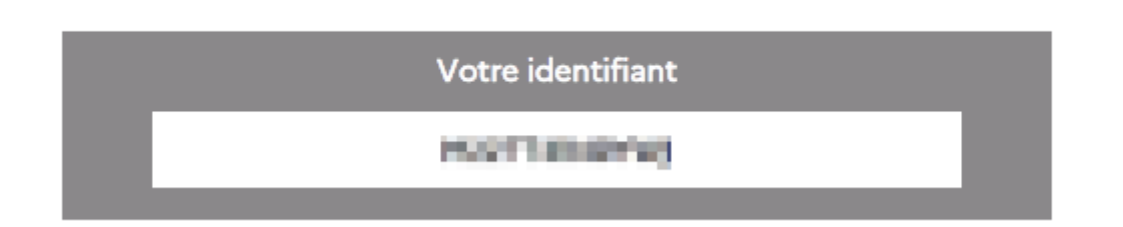

4) Après avoir téléchargé votre carte électorale, vous allez recevoir un message avec un mot de passe temporaire :

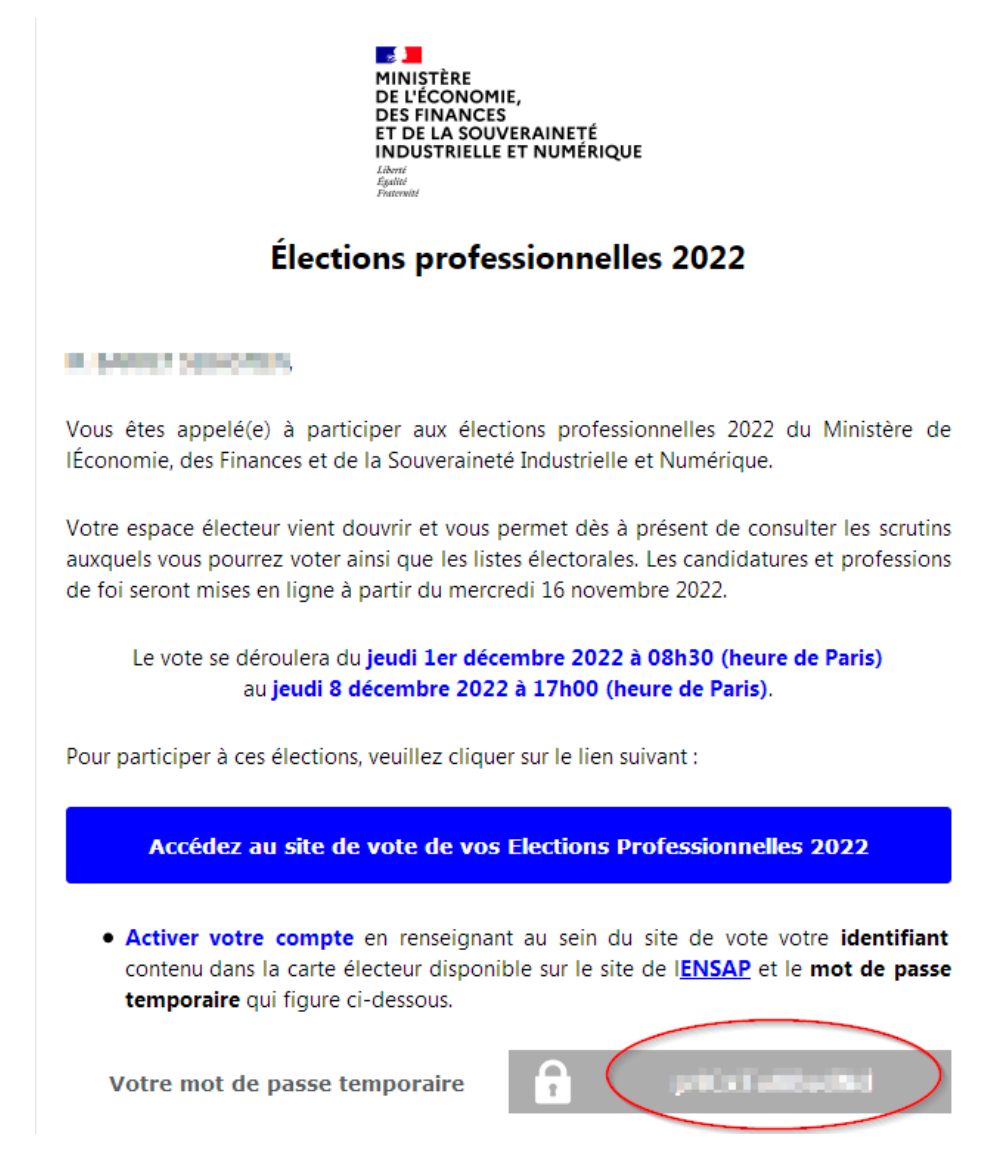

5) Se rendre sur le site :

[https://electionsprofessionnelles2022.finances.gouv.fr/portail/identification-portail](https://electionsprofessionnelles2022.finances.gouv.fr/portail/identification-portail-electeur)[electeur](https://electionsprofessionnelles2022.finances.gouv.fr/portail/identification-portail-electeur)

et s'identifier avec : -l'identifiant figurant sur la carte électorale -le mot de passe reçu par mail

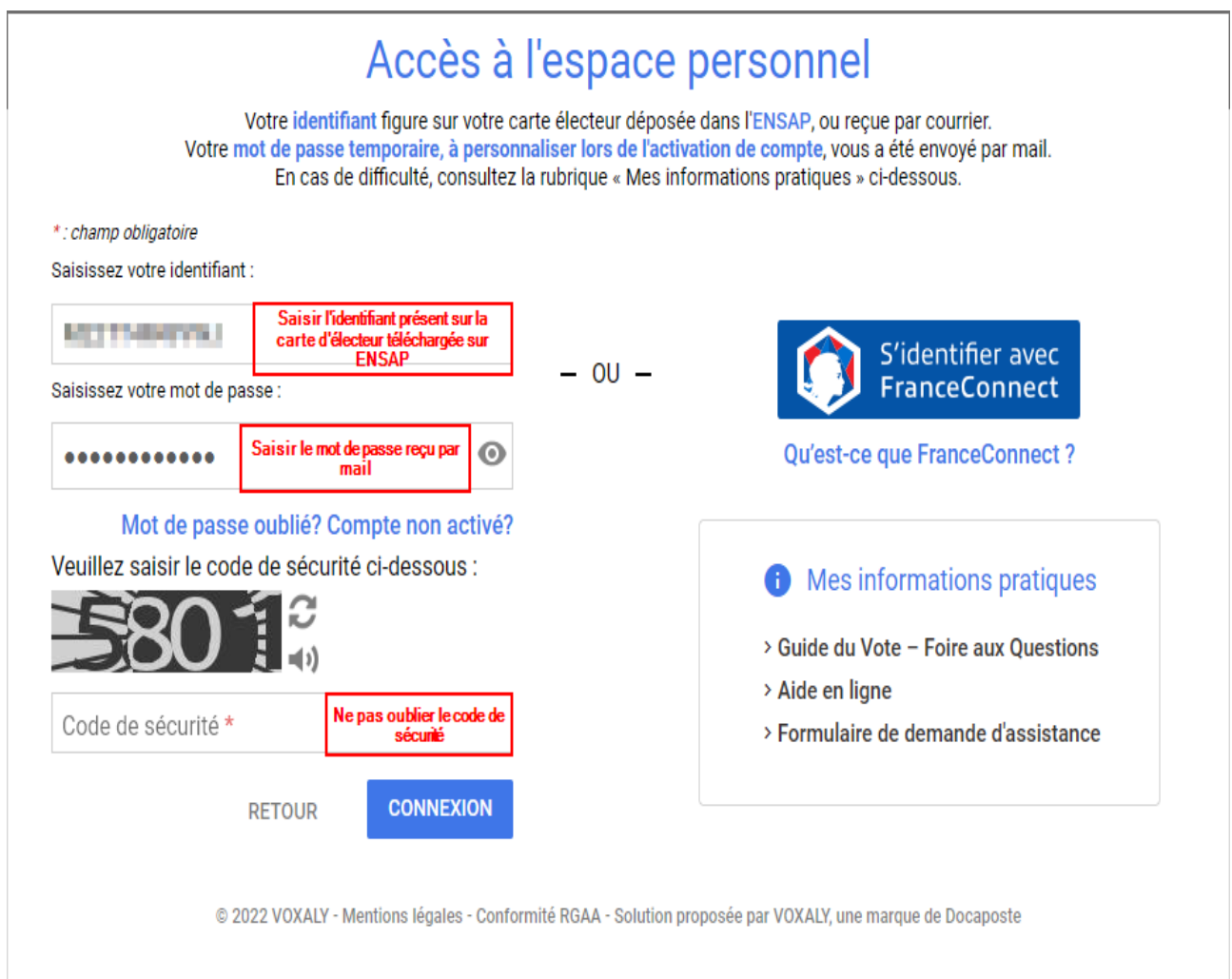

6) Vous serez ensuite redirigé·e vers la page « Je crée mon mot de passe personnel »

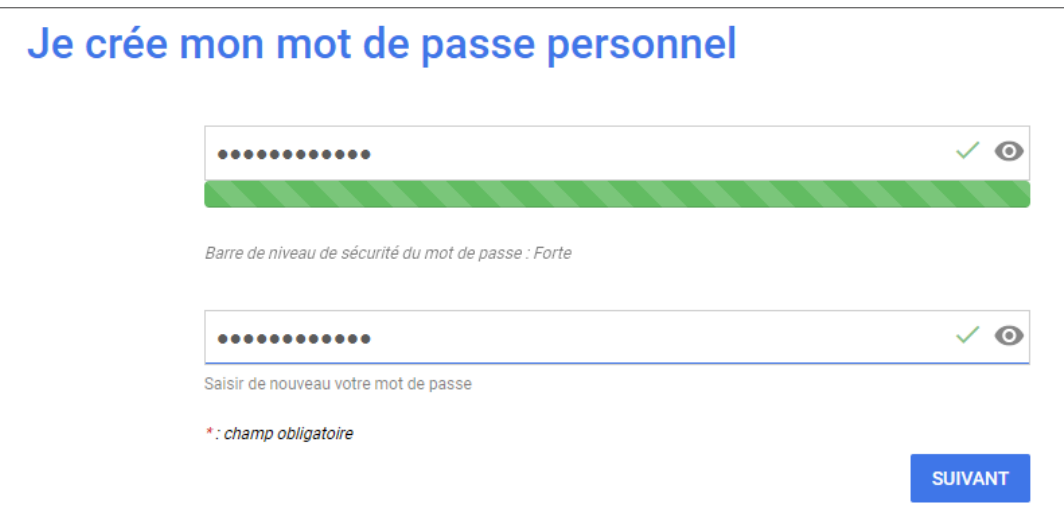

## 7) Félicitations ! Votre compte est maintenant activé !

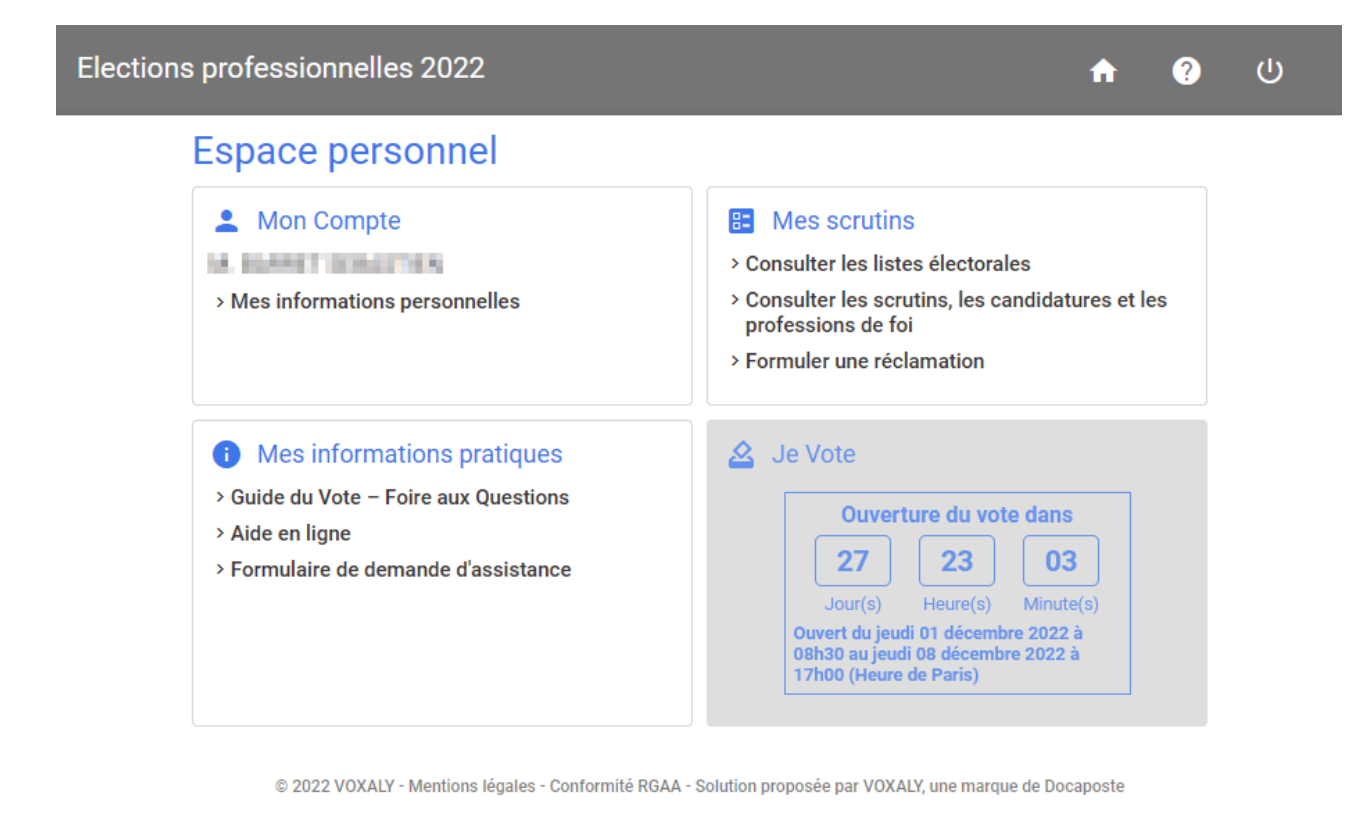

8) Conservez bien votre identifiant présent sur votre carte électorale et le mot de passe personnel que vous avez créé, vous en aurez besoin pour vous connecter entre le 1<sup>er</sup> et le 8 décembre pour VOTER !

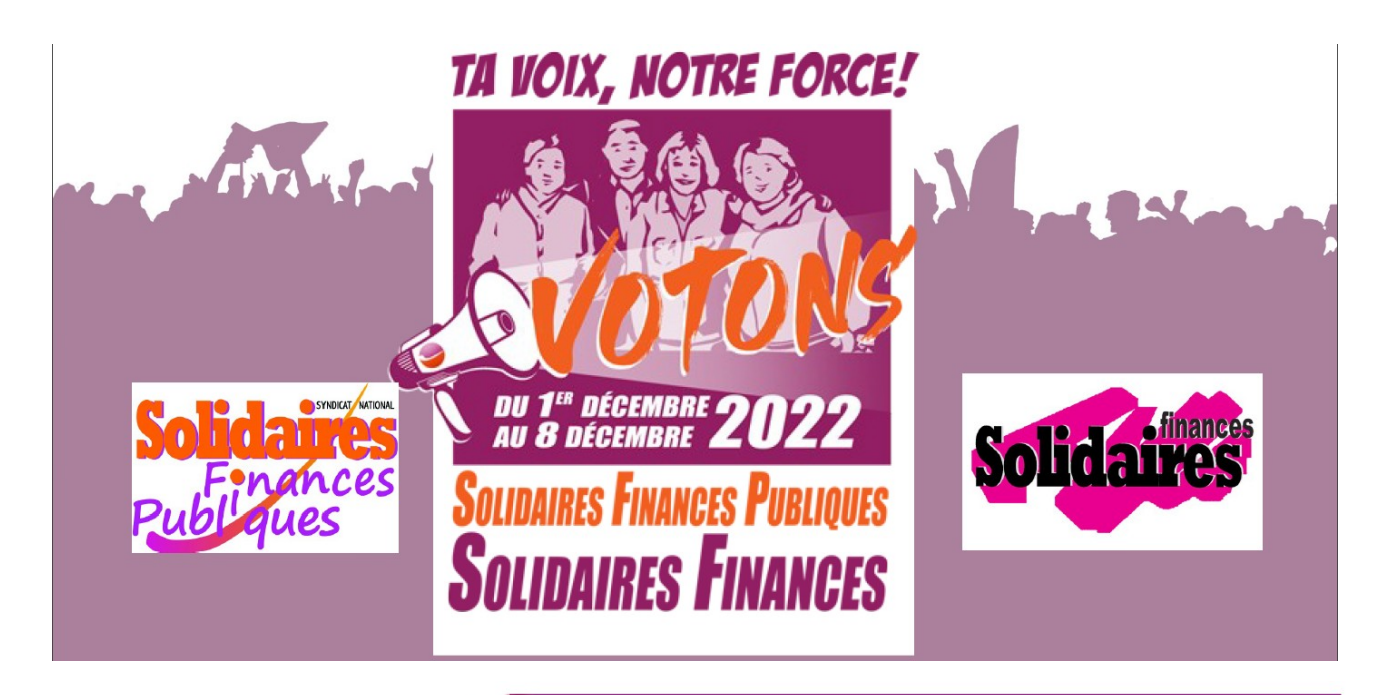

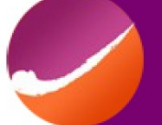